# **校园无线网络使用手册**

#### **一、校园网基本情况**

目前,学校校园网主干线路、各楼宇支线基本实现 40G 高速互联,用户有线终端千兆 接入,无线接入支持 802.11ax+ac+b/g/n,校园有线网络实现全覆盖,无线网络不仅覆盖 所有学生公寓区宿舍以及图书馆、教学楼、工科楼、体育馆等教学室内区域,同时还覆盖餐 饮大厦、教工餐厅、行政楼前停车场、公寓楼周边公共空间及环道、博苑广场、大学生活动 中心、文科楼、艺术楼、工程训练中心、体育场等场所的部分公共开放区域。

用户可在宿舍和无线网络覆盖区域,使用带有无线功能的终端设备,通过实名制认证后 访问校园网和互联网资源。为满足广大学生用户学习用网的基本需求,每个学生用户每个月 可领取免费流量 5GB(下月清零不累积)。

#### **二、校园无线信号名称**

#### XATU-Student 学生使用

#### **三、校园网登录账号及密码**

学生登录账号为个人学号,初始密码为:个人身份证后六位。其他类型账号,由信息技 术中心按照申请统一分配。

#### **四、校园网服务公众号**

1、【WeNet 服务中心】公众号是为师生提供线上网络运营和运维服务的入口,关注 公众号后,点击【我的网络】,登录账号为学号/工号,初始密码为身份证号后六位(若有 字母为大写),进入【我的自理平台】,可进行密码修改、故障报修、上网指南、在线客服 等操作。

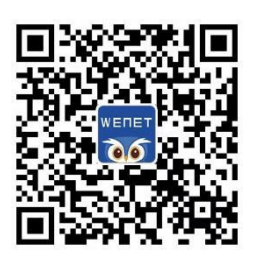

2、【西安工大信息技术中心】公众号是学校信息技术中心为师生提供线上信息服务的 窗口,欢迎师生关注。

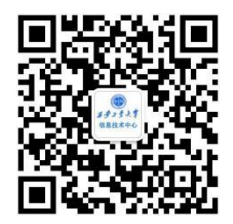

### **五、校园网认证流程**

手机认证: 学生用户连接对应的无线信号"XATU-Student", 网络连接后弹出认证 界面,登录账号为学号/工号,初始密码为身份证号后六位(若有字母为大写),验证通过 后即可使用,如下图所示:

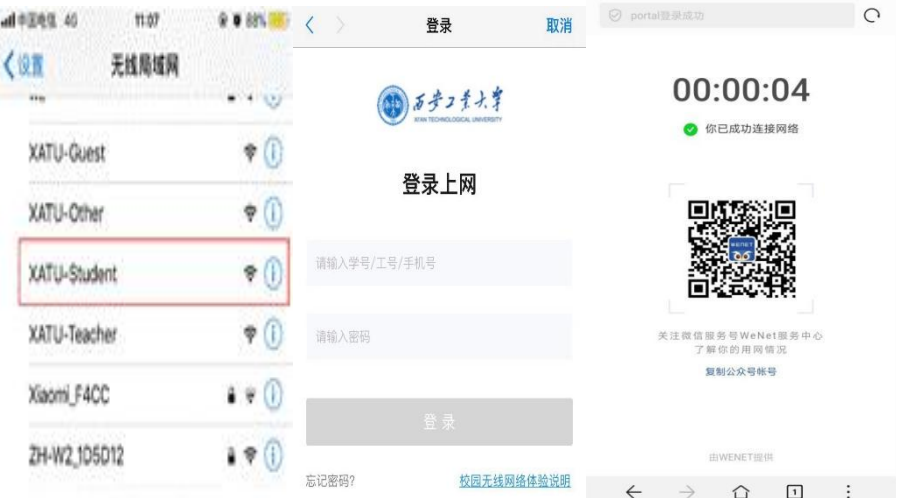

电脑无线接入认证: 学生用户连接对应的无线信号"XATU-Student", 网络连接后弹 出认证界面,登录账号为学号/工号,初始密码为身份证号后六位(若有字母为大写),验 证通过后即可使用,如下图所示:

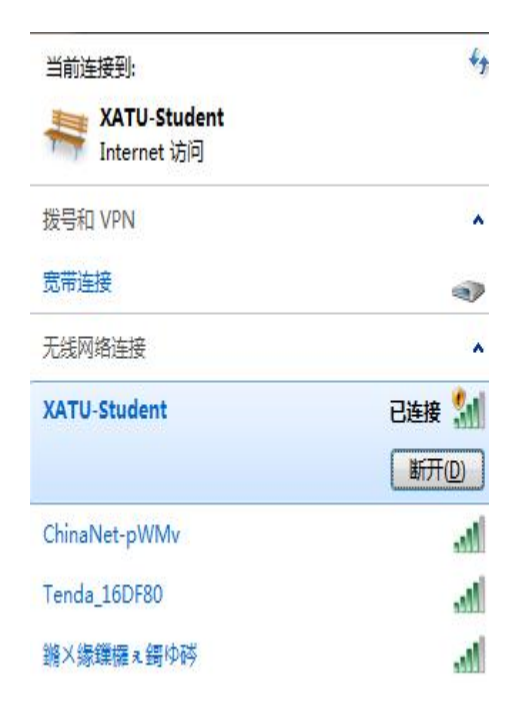

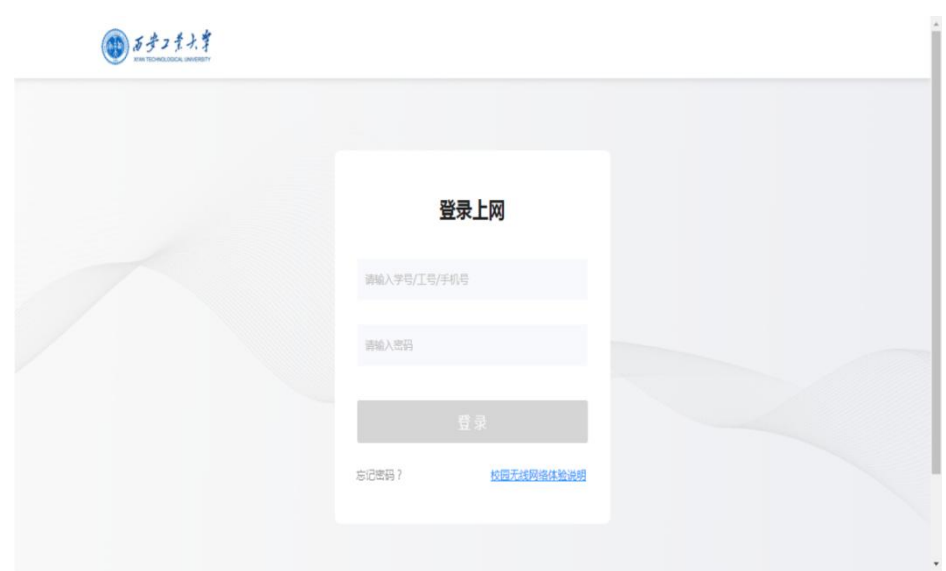

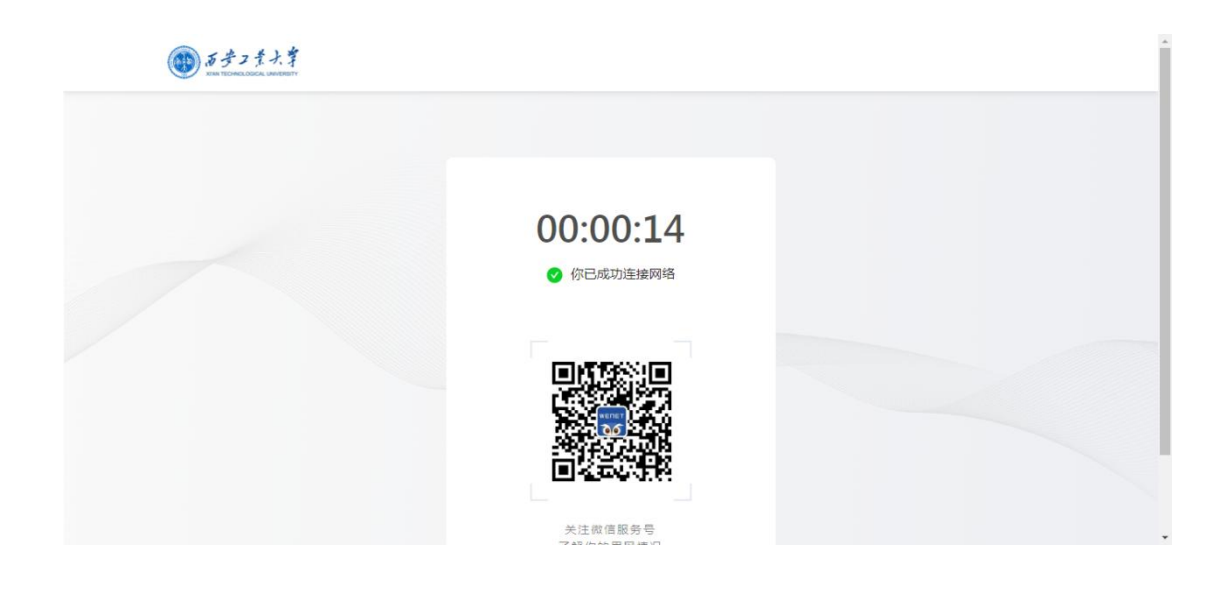

如未自动弹出认证界面,需在连接到 XATU-Student 条件下学生用户请打开浏览器输 入 1.1.1.1 网址触发认证界面。

电脑有线接入认证:学生用户可在宿舍内通过校园无线 AP(宿舍门口白色盒子)的有 线网络接口连接至电脑网卡接口,电脑有线以太网连接设置为"自动获取 IP 地址",打开 浏览器输入任意网址或者输入 1.1.1.1 重定向弹出认证界面, 登录账号为学号, 初始密码为 身份证号后六位(若有字母为大写),验证通过后即可使用。

校园无线网络采用了无感知认证,用户首次认证成功后,认证系统会自动将用户名和该 设备绑定,该设备在今后的使用中无需输入账号和密码即可使用,每个账号支持 PC 和移动 端两台设备同时在线。

如需将已绑定设备转给其他用户使用,或新增无线终端设备,请将不再使用的设备在微 信【WeNet 服务中心】公众号,【我的网络】-【我的设备】解绑该设备即可。

#### **六、校园网免费套餐领取**

进入公众号【WeNet 服务中心】,点击【我的网络】,点击【学习流量领取】进行实 名认证并领取免费 5G 流量,每月可领一次。

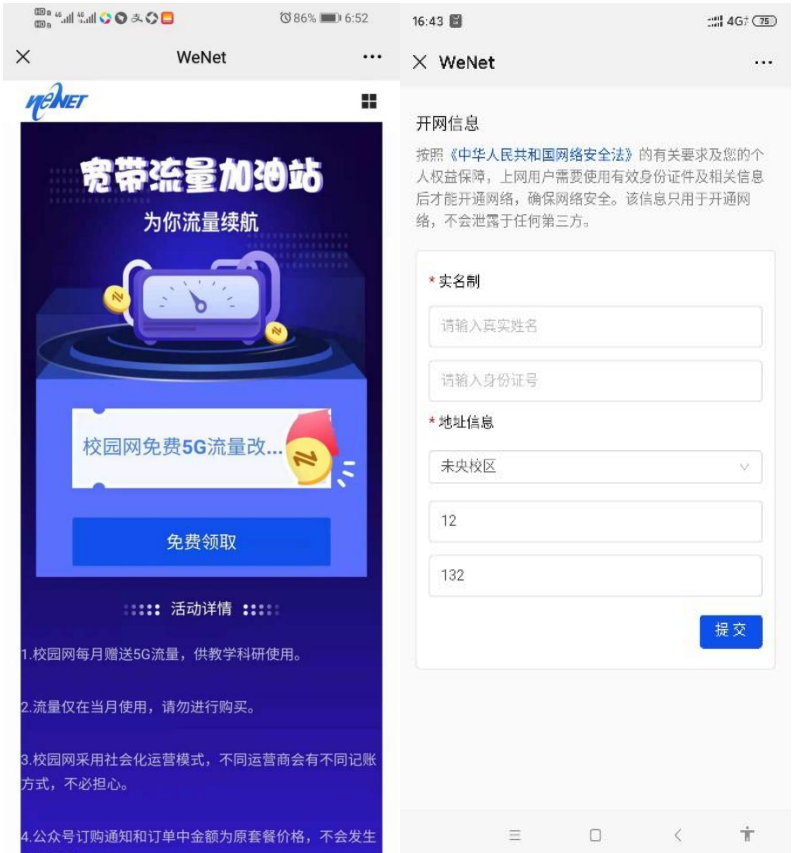

# **七、网络套餐购买**

进入公众号【WeNet 服务中心】,点击下方【套餐促销】/【我的网络】-【立刻购买】 进入工业专属商城,可根据自身需求选择套餐。

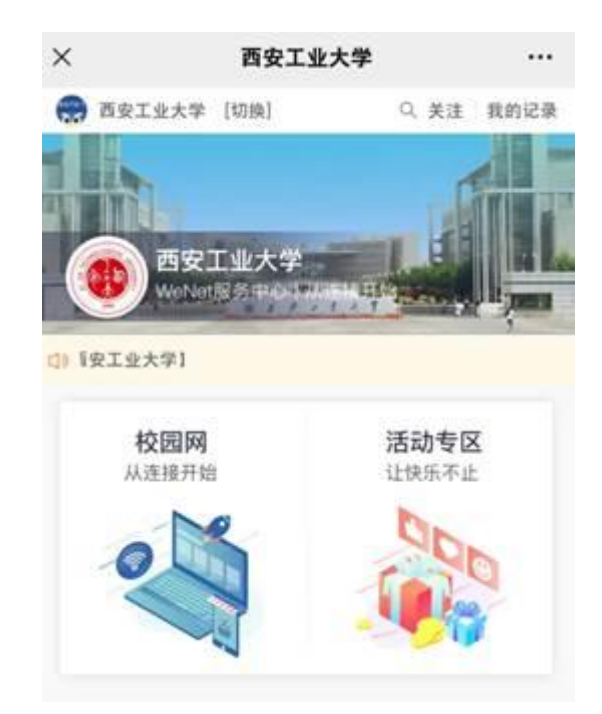

- 进入【WeNet 服务中心】公众号,点击【我的网络】,可查询当前套餐及账期等信息。
- 进入工业专属商城后点击右下方【会员中心】-【个人中心】,可查询购买信息。

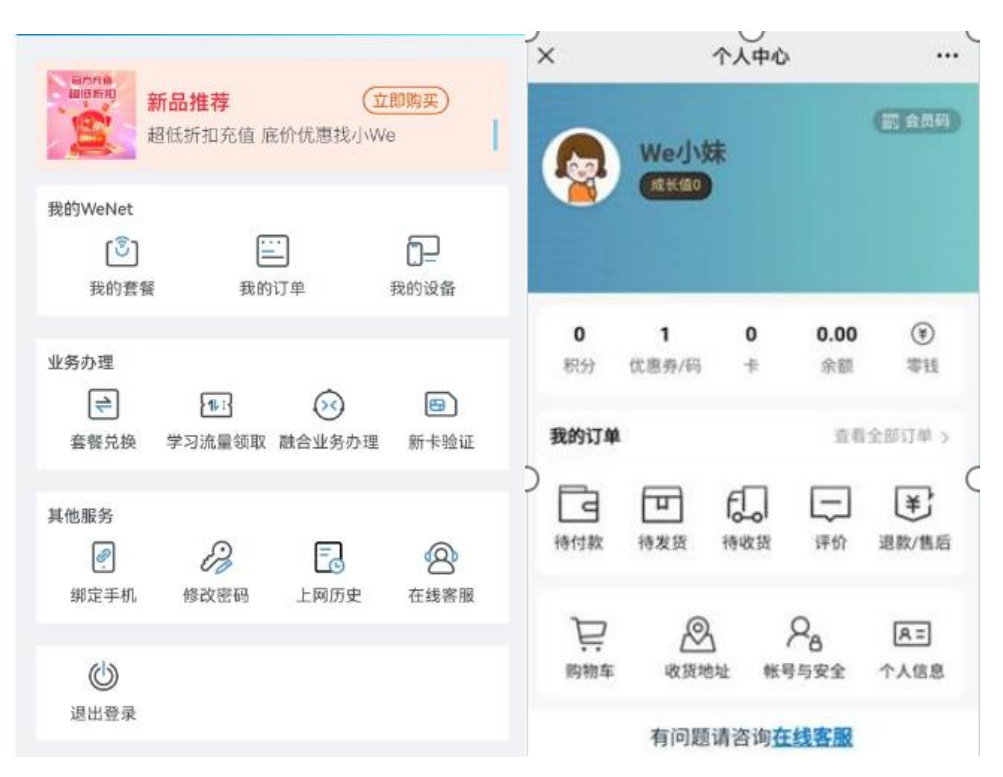

## **八、密码修改**

进入公众号【WeNet 服务中心】,点击【我的网络】,点击【修改密码】进行修改。

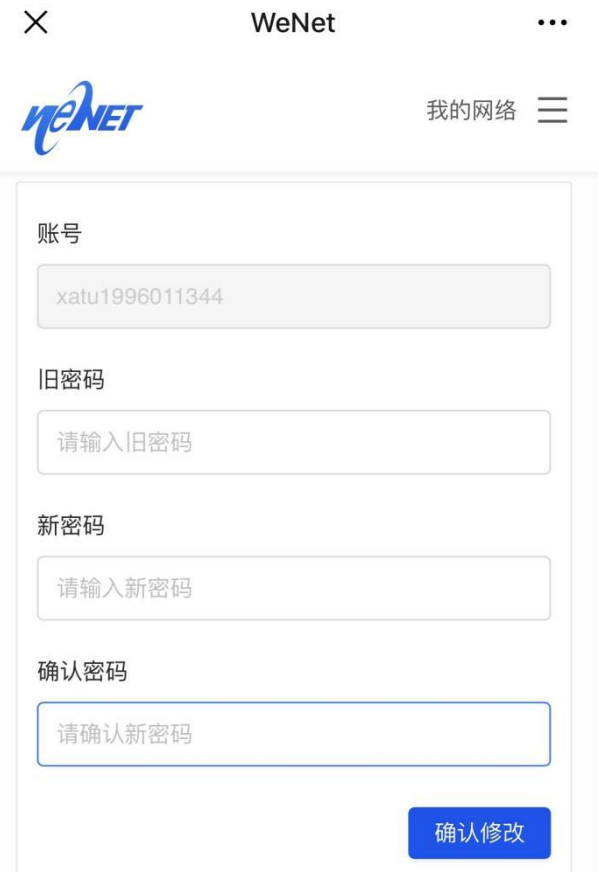

### **九、密码找回**

进入公众号【WeNet 服务中心】,点击【我的网络】,点击【绑定手机】绑定手机号 码,进入认证页面,点击【忘记密码】,输入手机号,接收验证码,重新设置密码,确认新 密码, 即可完成操作。

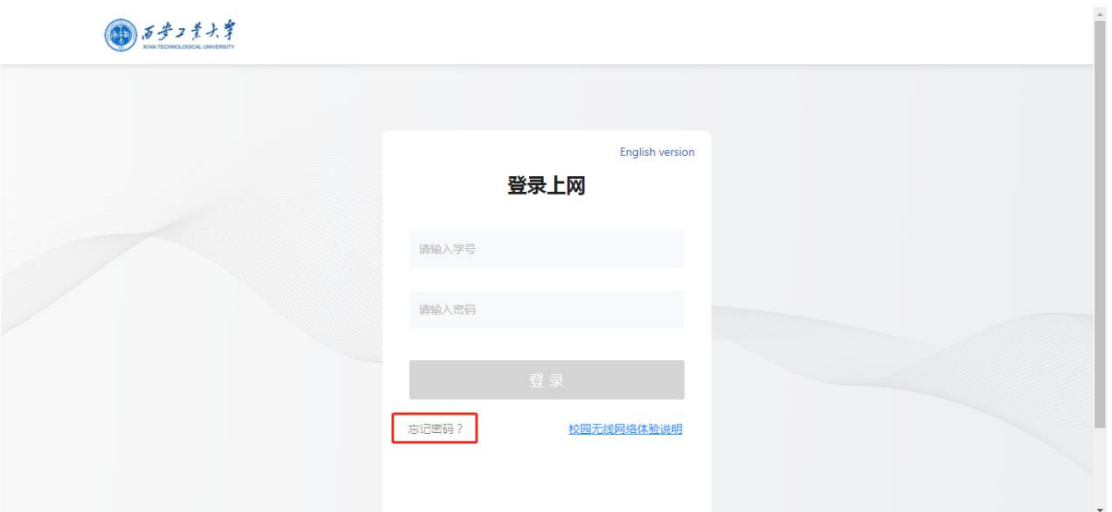

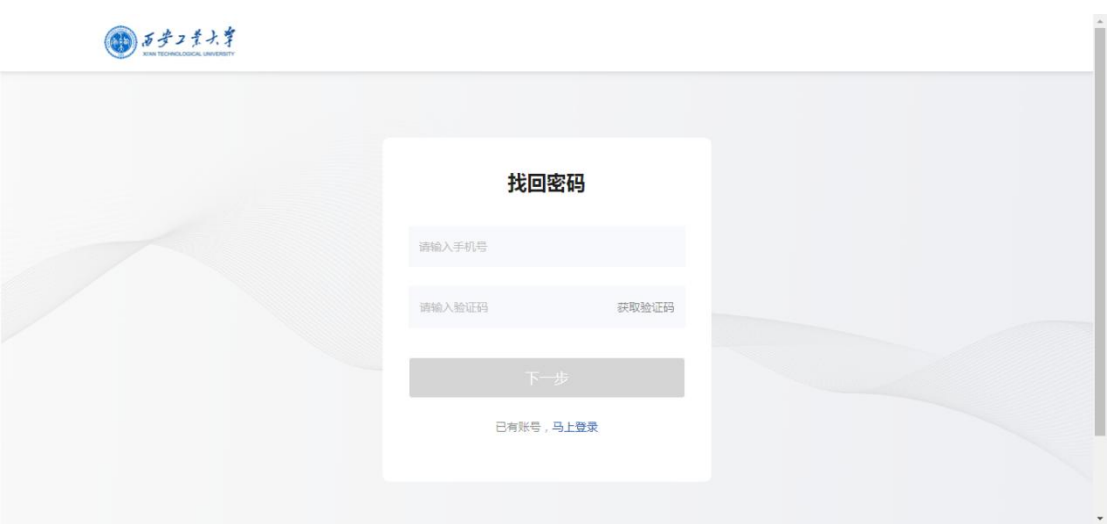

# **十、无感知认证设备的绑定解除**

进入微信公众号【WeNet 服务中心】,点击【我的网络】,选择【我的设备】,可查 看已绑定的设备,单击下线,即可解除对应设备的绑定,如下图所示。

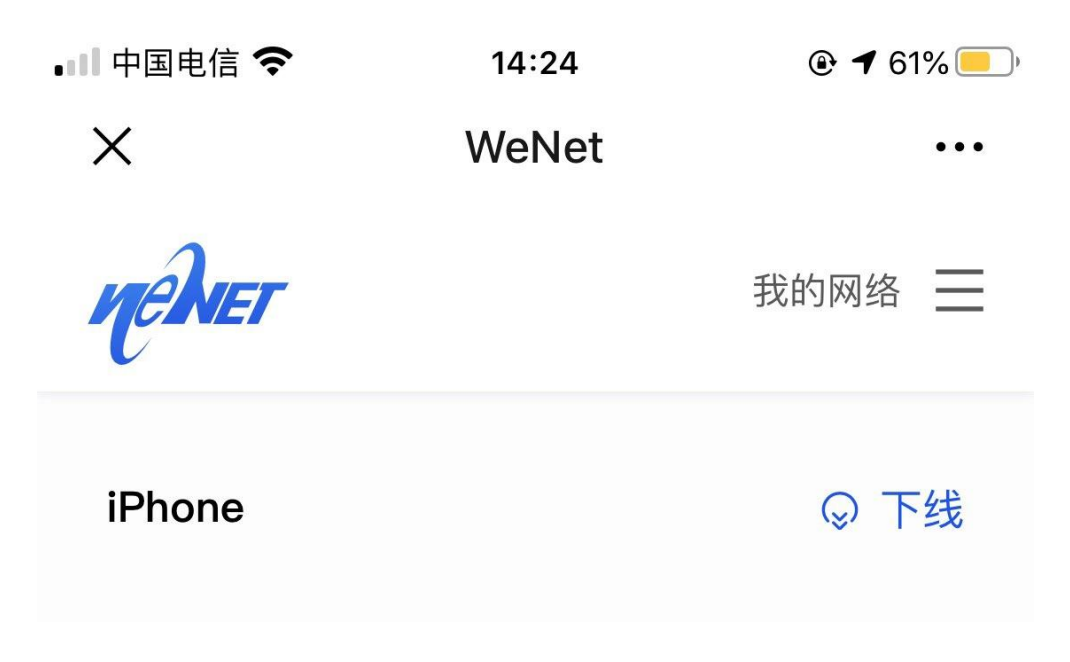

### **十一、故障报修**

进入微信公众号【WeNet 服务中心】回复"工业/西安工业大学"关键字可查看网络使 用指南,点击右下方【网络客服】-选择【在线客服】,可咨询在线客服;选择【故障报修】, 可填写工单,进行网络故障报修。

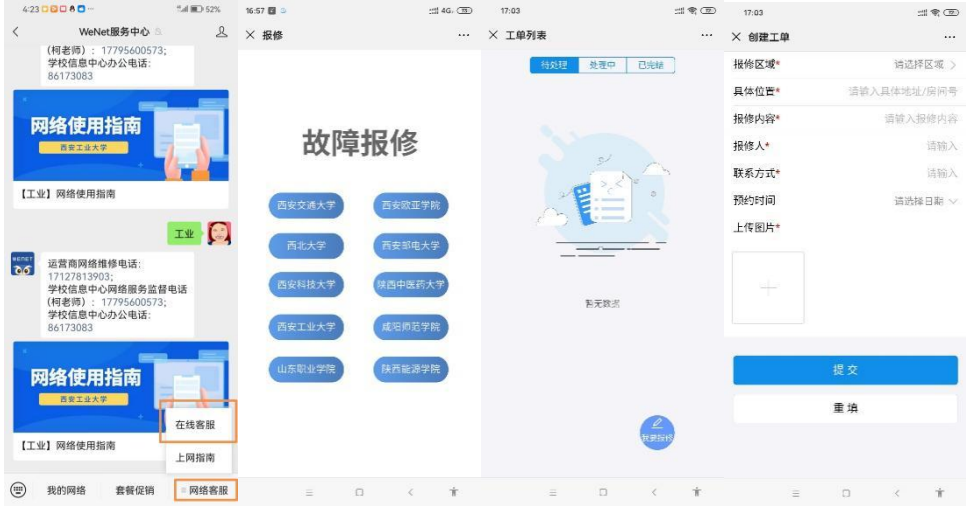

## **十二、实名制及上网安全**

按照国家网络安全相关法规要求,所有人员使用网络时需采用实名认证方式,且一人一 号,用户对自己账号所产生的上网行为负责。

为确保用户账号的信息安全,请务必在登录成功后修改初始上网密码。